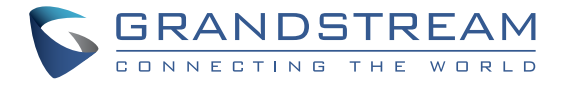

# Grandstream Networks, Inc.

126 Brookline Ave, 3rd Floor Boston, MA 02215. USA Tel : +1 (617) 566 - 9300 Fax: +1 (617) 249 - 1987

**[www.grandstream.com](http://www.grandstream.com)**

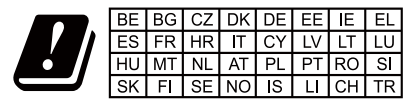

In all EU member states, operation of 5150-5350 MHz is restricted to indoor use only

For Certification, Warranty and RMA information, please visit [www.grandstream.com](http://www.grandstream.com)

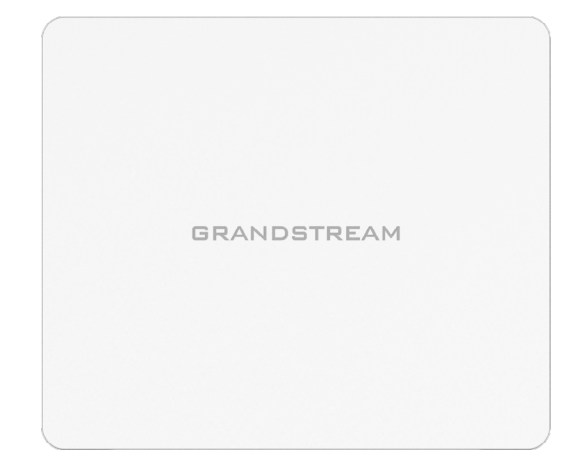

# **GWN7602**

Mid-Tier 802.11ac Wi-Fi Access Point

# **Quick Installation Guide**

# **Content**

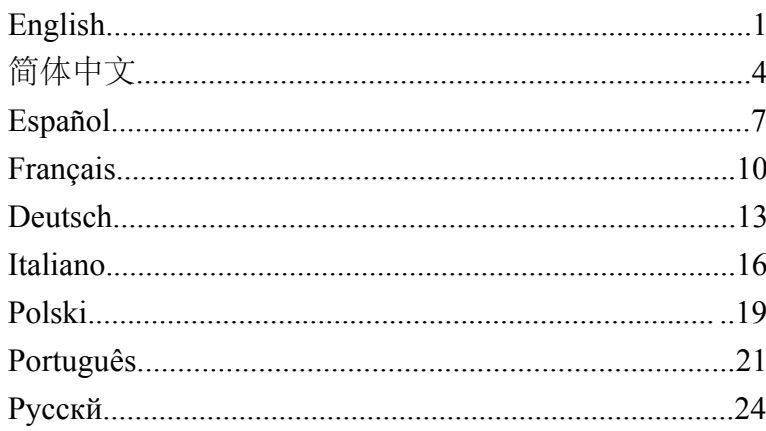

#### **OVERVIEW**

EN

The GWN7602 is a 802.11ac wireless access point. It offers dual-band 2x2:2 technology and a sophisticated antenna design for ideal network throughput and Wi-Fi coverage range. Three 100M Ports provide IP Phones, IPTV, PC and etc. with Ethernet, and an uplink Gigabit network port with PoE/PoE+. To ensure easy installation and management, the GWN7602 supports to be managed by GWN series APs(except GWN7602) with embedded controller or GWN.Cloud Management System. With support for advanced QoS, low-latency real-time applications, up to 80 client devices, combining with the features of Mesh, Captive Portal, the GWN7602 is an ideal wireless access point for small sized business, coffee shops, restaurants, and hotel deployments.

#### PRECAUTIONS

- Do not attempt to open, disassemble, or modify the device.
- Do not expose this device to temperatures outside range of 0 °C to 40 °C for operating and -10 °C to 60 °C for storage.
- Do not expose the GWN7602 to environments outside of the following humidity range: 10-90% RH (non-condensing).
- Do not power cycle your GWN7602 access point during system boot up or firmware upgrade. You may corrupt firmware images and cause the unit to malfunction.

## PACKAGE CONTENTS

2x Screws (PA3.5\*20)

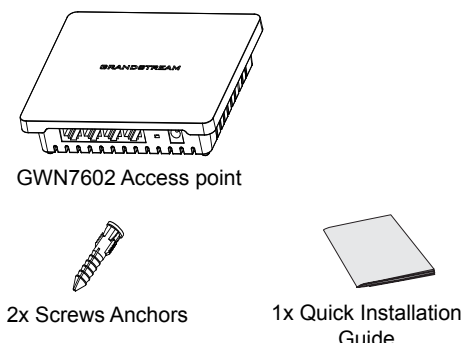

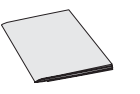

GWN7602 PORTS

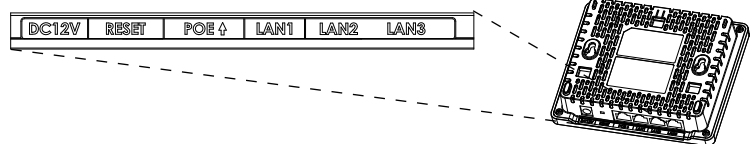

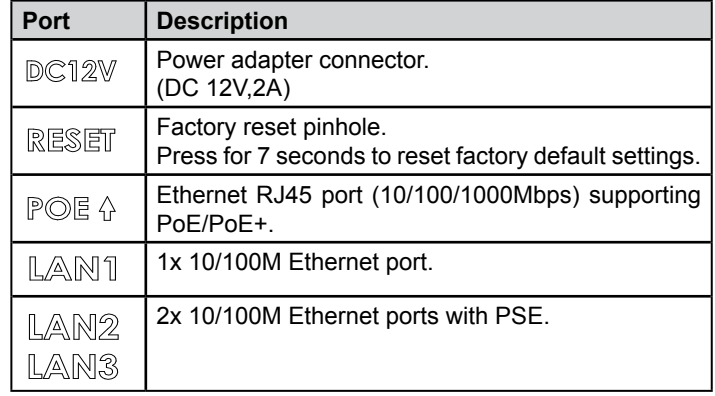

#### **Notes:**

- If GWN7602 is powered by POE+ or the optional DC(12 V,2A) PSU that can be provided. it will support LAN2&LAN3 for PSE.
- If input is PoE, GWN7602 will only support LAN3 for PSE.

# POWERING AND CONNECTING THE GWN7602

The GWN7602 can be powered either using the right PSU (DC12V, 2A) or using a PoE/PoE+ switch:

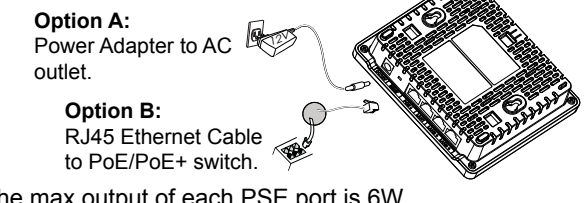

**Note:** The max output of each PSE port is 6W

## HARDWARE INSTALLATION

GWN7602 can be mounted on the wall. Please refer to the following steps for the appropriate installation.

 $\sim$  1 $\sim$   $\sim$  2 $\sim$ 

### Wall Mount

- 1. Use a measuring tape to measure the distance between the two wall mount slotes on the back of the GWN7602 access point and use a pencil to mark the mounting screw holes on the wall.
- 2. Drill the holes in the spots that you have marked and slide the anchors into the wall. Attach the GWN7602 access point to the wall via the wall mount slots.

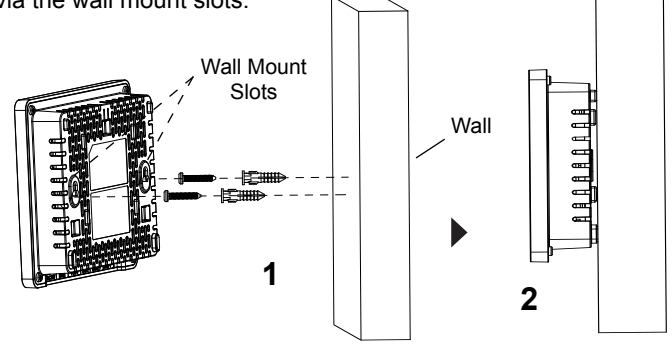

#### CONNECT TO GWN7602 DEFAULT Wi-Fi NETWORK

After powering the GWN7602 and connecting it to the network, GWN7602 will broadcast a default SSID based on its MAC address **GWN[MAC's last 6 digits]** and a random password.

#### **Notes:**

- GWN7602 default password information is printed on the sticker at the back of the unit.
- It is customer's responsibility to ensure compliance with local regulations for frequency bands, transmit power and others.
- To manage GWN7602 over cloud, please refer to [https://www.gwn.](https://www.gwn.cloud) [cloud](https://www.gwn.cloud).

The GNU GPL license terms are incorporated into the device firmware and can be accessed via the Web user interface of the device at my\_device\_ip/gpl\_license. It can also be accessed here: http://www.grandstream.com/legal/open-source-software To obtain a CD with GPL source code information please submit a written request to info@grandstream.com

Refer to online documents and FAQ for more detailed information: [http://www.grandstream.com/our-products](http://www.grandstream.com/support)

作为一款支持802.11ac的无线接入点,GWN7602凭借双频段2x2:2技术 和 复杂的天线设计为用户提供可观的网络吞吐量和Wi-Fi覆盖范围。

3个百 兆以太网端口支持为IP话机、IPTV和PC等提供网络服务,千兆网 口支持 PoE/PoE+。

为了安装和管理更便捷,GWN7602既支持被无控制器(嵌入 Web用户 界面中)的分布式网络管理设计,也支持GWN.Cloud系统以实现 大规模 的部署管理。

凭借高级QoS、低延迟实时应用、80+客户端接入、集成Mesh、强制网 络门户功能,GWN7602是小型商业场所、咖啡店、餐饮 店、宾馆用于 网络部署的理想选择。

注意事项

- 不要尝试打开,拆解或修改设备。

 - 不要将本设备暴露在温度 0℃至40℃的工作环境或 -10℃至 60℃的储 存环境以外。

 - 不要将本设备暴露在环境湿度如下范围以外:10-90%RH (无冷凝)。 - 系统启动或固件升级期间不要中断电源。这可能会损坏设备固件,并导

致设备故障。

包装内容

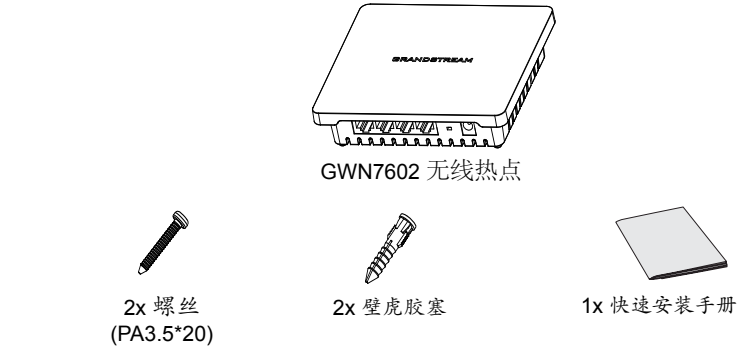

GWN7602 端口

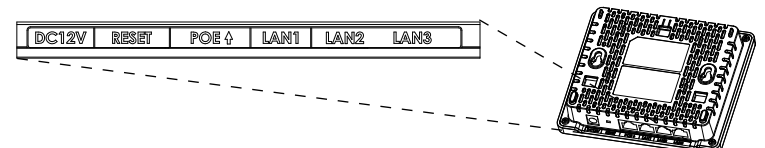

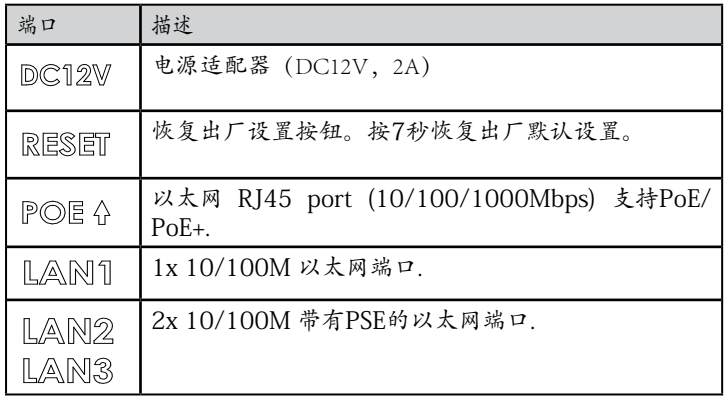

备注:

- 若GWN7602由POE+或电源适配器(DC 12V,2)供电, LAN2和 LAN3可 同时作为PSE供电。.

- 若GWN7602由PoE供电,LAN3可作为PSE供电。

上电和连接GWN7602

可以使用正确的PSU(DC12V,2A)或PoE / PoE +交换机为GWN7602 供电:

> 电源适配器接交流 电插座

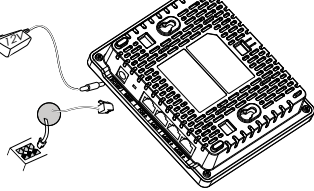

每个PSE端口的最大输出功率为6W。

RJ45 以太网线接 PoE/PoE+交换机

硬件安装

GWN7602可以安装在墙上。 请参考以下步骤进行适当的安装。

壁挂式安装

- 1. 用卷尺测出设备背面两个挂载槽之间的距离,并在墙面上用铅笔标出 对应的挂载螺丝孔。.
- 2. 在墙上的标注位钻出孔位,并将胶塞嵌入孔中,打入用于悬挂设备的 螺丝。将螺丝头扣入设备的挂载槽中完成安装。

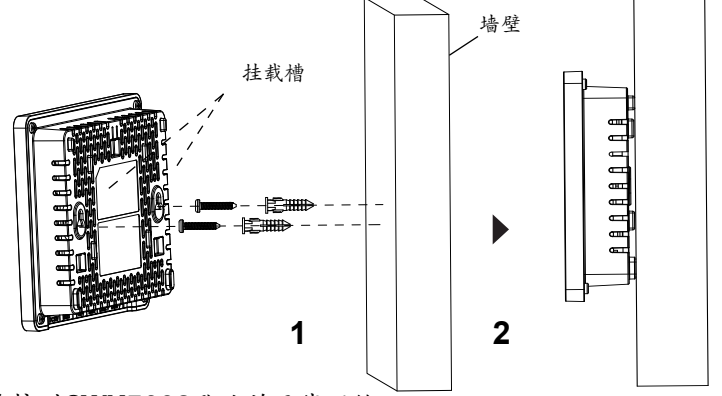

连接到GWN7602默认的无线网络

将GWN7602上电起机并连接至网络,GWN7602会广播默认的SSID。 GWN【MAC地址后6位】以及随机密码 备注:

- GWN7602 的默认密码信息印在设备背面的不干胶标签上。

- 遵守当地关于频带、发射功率及其他相关法规是每个用户应尽的责 任。

- 请在<https://www.gwn.cloud>.进行GWN7602 的云端管理 。

GNU GPL许可条款已包含在设备固件中,可以通过设 备的Web用户界面 my\_device\_ip/ gpl\_license 进行访问。 也可以通过以下链接访问: http://www.grandstream.com/ legal/open-source-software 如果需要包含GPL源代码信息的CD,请发邮件到 info@ grandstream.com 提交请求 。

欲获取详细的话机使用信息,请在以下链接中下载GWN7602用户手册 [http://www.grandstream.com/our-products](http://www.grandstream.com/support)

#### RESUMEN ES

El GWN7602 es un punto de acceso inalámbrico 802.11ac. Ofrece tecnología de banda dual 2x2:2 y diseño de antena sofisticado para un rendimiento de red ideal y rango de cobertura de Wi-Fi. Tres puertos Ethernet de 100M para tenr acceso a Telefonía IP, IPVT, PC, etc., y un puerto de red Gigabit con PoE/PoE+. Para asegurar una fácil instalación y administración, el GWN7602 soporta ser administrado por la serie de APs GWN (excepto el GWN7602) con controlador integrado o el Sistema de Administración de GWN Cloud. Con soporte para QoS avanzado, aplicaciones en tiempo real de baja latencia, hasta 80 dispositivos clientes, combinado con funciones de Mesh y Portal Cautivo, el GWN7602 es un punto de acceso inalámbrico ideal para pequeñas empresas, cafeterías, restaurantes e instalaciones hoteleras.

# PRECAUCIONES

- No intente abrir, desarmar o modificar el dispositivo.
- No exponga este dispositivo a temperaturas fuera del rango de 0 °C a 40 °C en funcionamiento y desde -10 °C a 60 °C cuando se encuentre almacenado
- No exponga el GWN7602 a entornos fuera del siguiente rango de humedad: 10-90% RH (sin condensación).
- No apague su GWN7602 durante el reinicio del sistema o actualización de Firmware. Puede corromper la imagen del firmware y causar un mal funcionamiento de la unidad.

# CONTENIDO DEL PAQUETE

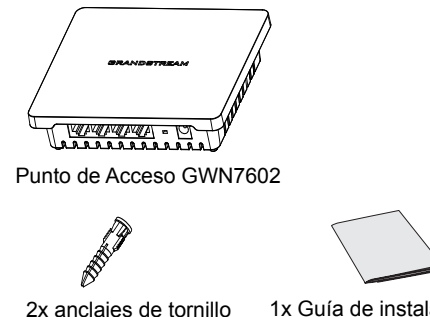

# PUERTOS GWN7602

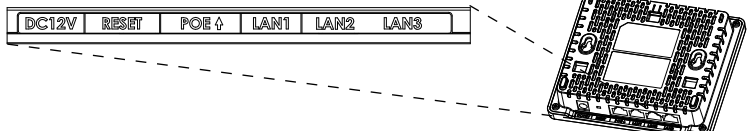

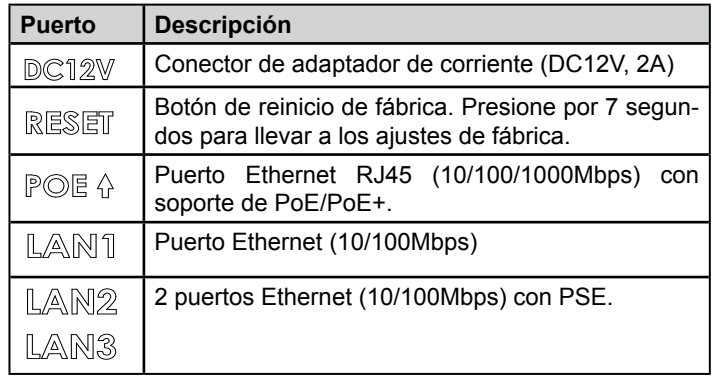

#### **Nota :**

- Si el GWN7602 es alimentado por PoE+ o la fuente de alimentación opcional DC(12 V, 2A) que puede ser proveído.

- Soportará LAN2 y LAN3 para PSE. Si se alimenta por PoE, el GWN7602 solo soportará LAN3 para PSE

# ENCENDIENDO Y CONECTANDO EL GWN7602

El GWN7602 se puede alimentar con la fuente de alimentación correcta (DC12V, 2A) o con un interruptor PoE / PoE +:

12V

**Option A:**

Opción A: Adaptador de Corriente a la toma de corriente AC

**Option B:** Opción B: Cable Ethernet RJ45 al switch PoE/PoE+ .

**Nota:** La salida máxima de cada puerto PSE es 6W.

# INSTALACIÓN DE HARDWARE

GWN7602 se puede montar en la pared. Consulte los siguientes pasos para la instalación adecuada.

2x Tornillos (PA3.5\*20)

2x anclajes de tornillo

1x Guía de instalación Rápida

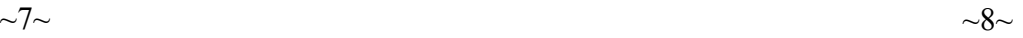

### Montura de Pared

- 1. Use una cinta métrica para medir la distancia entre las dos ranuras para montaje de pared en la parte trasera del punto de acceso GWN7602 y use un lápiz para marcar los hoyos donde irán los tornillos en la pared.
- 2. Taladre los hoyos que fueron marcados e inserte los anclajes en la pared. Adjunte el punto de acceso GWN7602 a la pared a través de

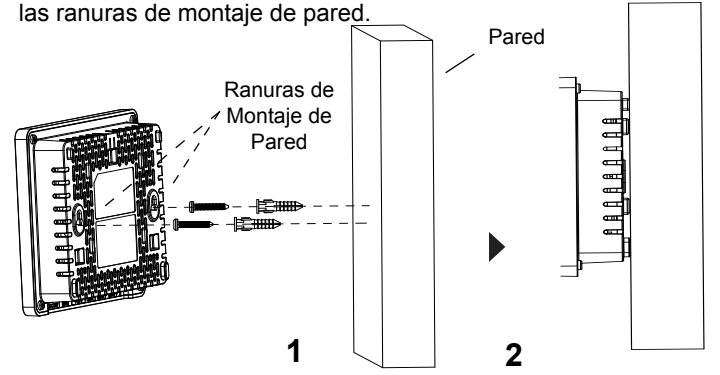

### CONECTAR AL GWN7602 CON LA RED Wi-Fi PREDE-**TERMINADA**

Después de encender el GWN7602 y establecer la conexión a la red, el GWN7602 emitirá un SSID predeterminado basado en su dirección MAC **GWN[6 últimos dígitos del MAC]** y una contraseña aleatoria. **Nota:**

- La información de la contraseña predeterminada de GWN7602 está impresa en la etiqueta en la parte posterior de la unidad.
- Es responsabilidad del cliente asegurarse del cumplimiento con las regulaciones locales para bandas de frecuencia, potencia de transmisión y otros.
- Para administrar el GWN7602 a través de la nube, consulte el sigui-<br>ente link<https://www.gwn.cloud>.

Los términos de licencia GNU GPL son incorporados en el firmware del dispositivo y puede ser accedido a través de la interfaz de usuario Web del dispositivo en ip\_de\_mi\_dispositivo/gpl\_license. También puede ser accedido aquí: http://www. grandstream.com/legal/open-source-software

Para obtener un CD con la información del código fuente GPL, por favor, remita una solicitud escrita a info@grandstream.com

Para obtener el manual de usuario, favor haga click aquí: [http://www.grandstream.com/our-products](http://www.grandstream.com/support)

# PRESENTATION

Le GWN7602 est un point d'accès 802.11ac sans fil. Il offre la technologie bi-bande 2x2: 2 avec une conception d'antenne sophistiquée pour un débit réseau optimal et une portée de couverture Wi-Fi. Les trois ports 100M fournissent des téléphones Ethernet, IPTV, PC, etc., ainsi qu'un port réseau de liaison montante Gigabit avec PoE / PoE +. Pour assurer une installation et une gestion simples, le GWN7602 prend en charge les administrateurs de la série GWN (à l'exception de GWN7602) avec contrôleur intégré ou système de gestion GWN.Cloud. Prenant en charge la qualité de service avancée, les applications en temps réel à faible temps de latence, jusqu'à 80 périphériques clients, en combinaison avec les fonctionnalités de Mesh, le portail captif, le GWN7602 est un point d'accès sans fil idéal pour les petites entreprises, les cafés, les restaurants et les hôtels. déploiements.

# PRECAUTIONS

- Ne pas tenter d'ouvrir, de désassembler, ou de modifier le dispositif.
- Ne pas exposer cet appareil à des températures situées hors de la plage de 0 °C à 40 °C en opération et -10 °C à 60 °C en stockage.
- Ne pas exposer cet appareil à un environnement avec humidité hors de la plage de 10-90% RH (sans condensation).
- Ne pas éteindre le GWN7602 pendant le démarrage du système ou la mise à jour du firmware. Cela risque de rompre l'image du firmware et en conséquence rendre l'unité inutilisable.

# CONTENU DU PACK

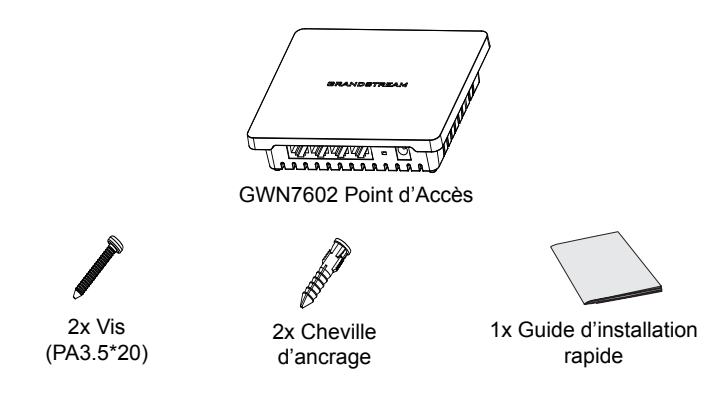

 $\sim$ 9 $\sim$   $\sim$ 10 $\sim$ 

### PORTS DU GWN7602

DC12V RESET POE& LAN1 LAN2

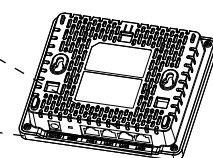

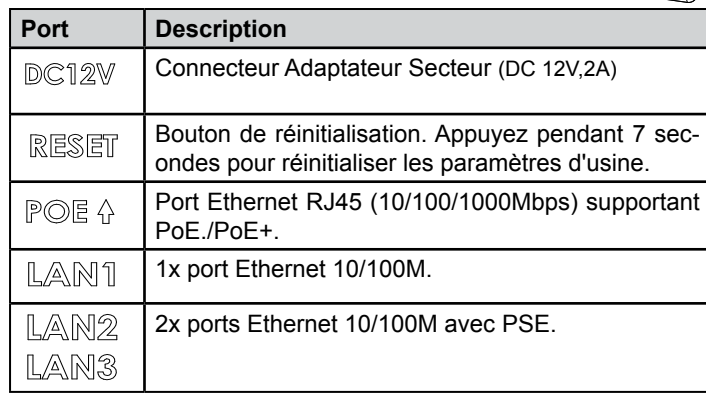

#### **Notes:**

- Si le GWN7602 est alimenté par POE + ou par le bloc d'alimentation optionnel CC (12V,2A) pouvant être fourni. il supportera LAN2 et LAN3 pour PSE.

- Si l'entrée est PoE, le GWN7602 ne supportera que LAN3 pour PSE

# ALIMENTATION ET RACCORDEMENT DU GWN7602

Le GWN7602 peut être alimenté à l'aide du bloc d'alimentation approprié (DC12V, 2A) ou d'un commutateur PoE / PoE +:

12V

**Option A:** Adaptateur secteur sur prise secteur.

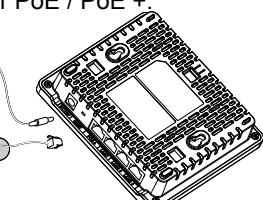

**Option B:** Câble Ethernet RJ45 vers le commutateur PoE / PoE +.

**Note:** La puissance maximale de sortie de chaque port PSE est 6W.

# INSTALLATION PHYSIQUE

Le GWN7602 peut être monté au mur. Veuillez vous reporter aux étapes suivantes pour l'installation appropriée.

# Montage mural

- 1. Utilisez un ruban à mesurer pour mesurer la distance entre les deux fentes de montage mural à l'arrière du point d'accès GWN7602 et utilisez un crayon pour marquer les trous de vis de fixation sur le mur.
- 2. Percez les trous dans les endroits que vous avez marqués et faites glisser les ancrages dans le mur. Fixez le point d'accès GWN7602 au mur via les fentes de montage mural.

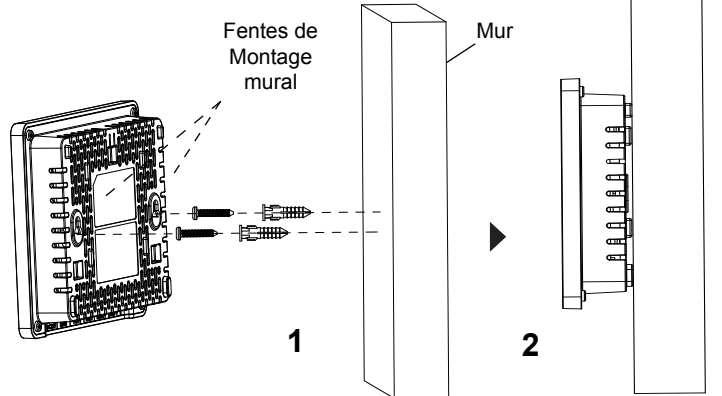

# CONNEXION AU RÉSEAU Wi-Fi GWN7602 PAR DÉFAUT

Après avoir mis le GWN7602 sous tension et connecté au réseau, le GWN7602 diffusera un SSID par défaut basé sur son adresse MAC GWN **[les six derniers chiffres du MAC]** et un mot de passe aléatoire. **Notes:** 

- L'information sur le mot de passe par défaut du GWN7602 est imprimées sur l'autocollant situé à l'arrière de l'appareil.
- Il incombe au client de s'assurer de la conformité avec les réglementations locales en matière de bandes de fréquences, de puissance d'émission et autres.
- Pour gérer GWN7602 sur un nuage, consultez la page [https://www.](https://www.gwn.cloud) [gwn.cloud](https://www.gwn.cloud).

Les termes de la licence GNU GPL sont incorporés dans le micrologiciel du périphérique et sont accessibles via l'interface utilisateur Web du périphérique à

l'adresse my\_device\_ip / gpl\_license. Vous pouvez également y accéder ici: http://www.grandstream.com/legal/open-source-software

Pour obtenir un CD contenant les informations du code source GPL, veuillez envoyer une demande écrite à info@grandstream.com.

Reportez-vous aux documents en ligne et à la FAQ pour des informations plus détaillées:

[http://www.grandstream.com/our-products](http://www.grandstream.com/support)